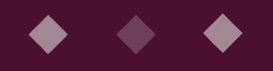

# META ARABS

W

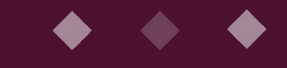

## **HOW TO**

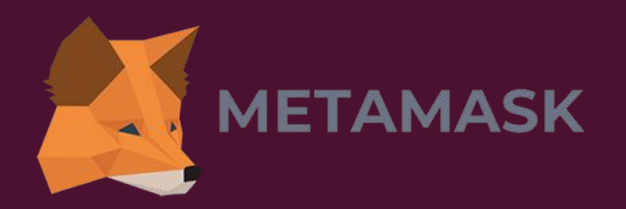

In order to mint or purchase an NFT, you need a wallet that can interact with Ethereum applications, in this case, a MetaMask wallet.

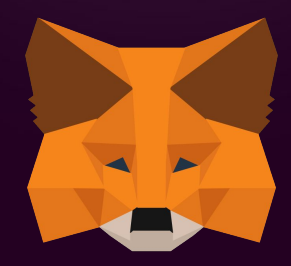

Don't know how to set it up? Don't worry, follow our step by step tutorial.

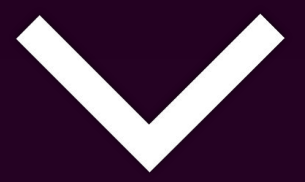

## Step 1:

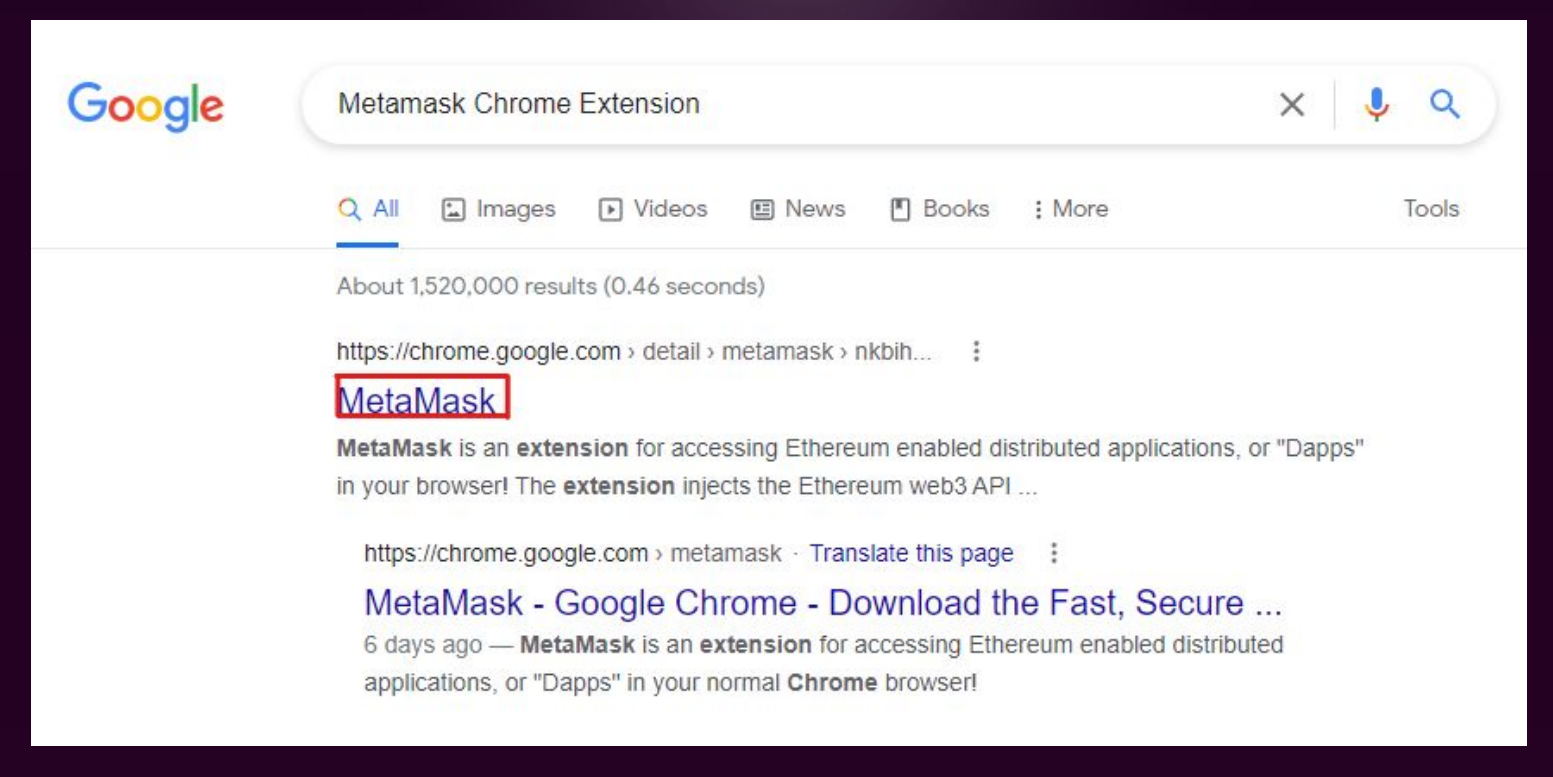

#### Go to Google  $\rightarrow$  Metamask Chrome Extension

## Step 2:

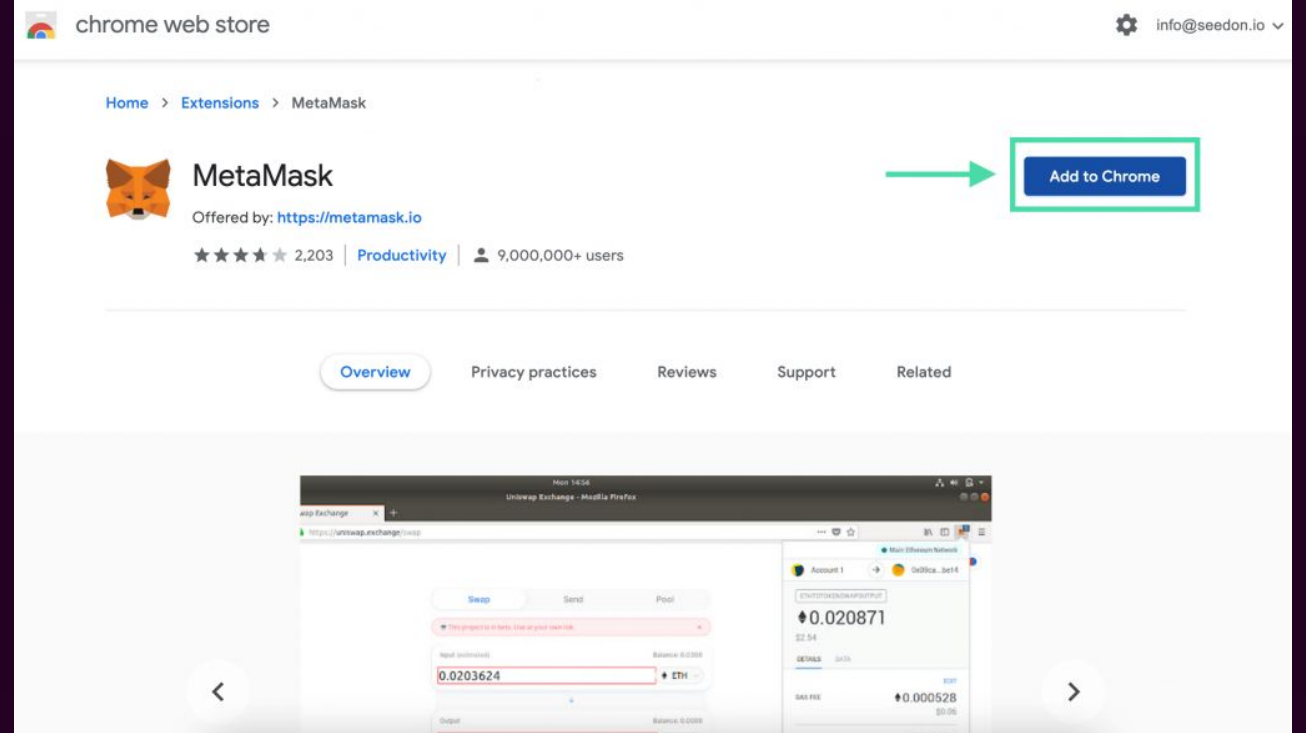

### Click "Add to Chrome"

## $\overline{\mathsf{Step 3:}}$

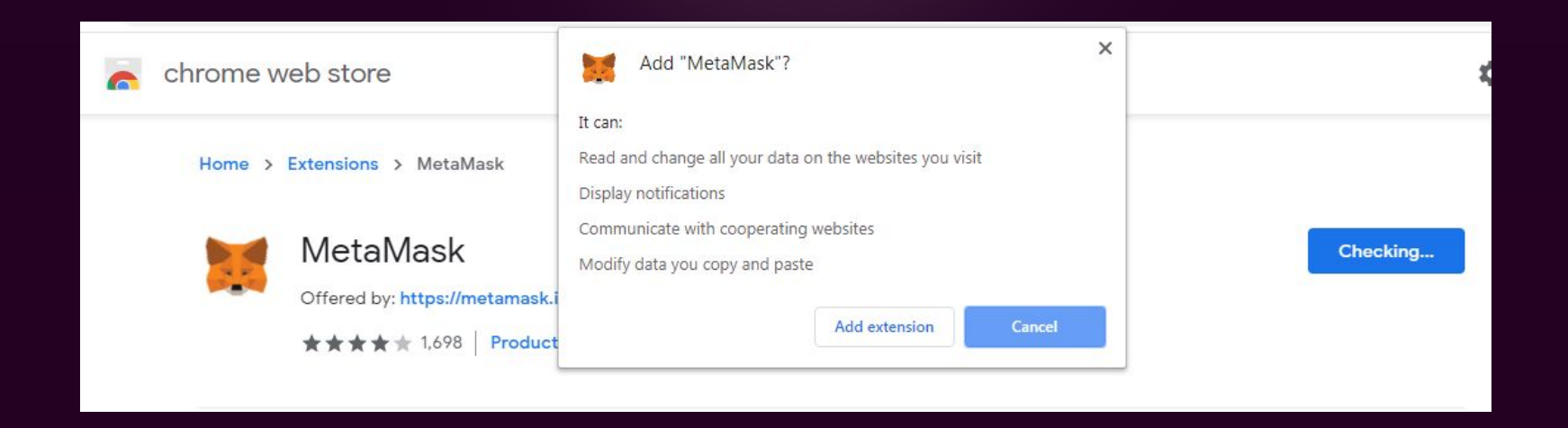

#### Click "Add extension"

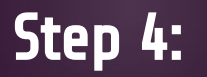

★ MetaMask | chrome-extension://nkbihfbeogaeaoehlefnkodbefgpgknn/home.html#initialize/create-password

#### **Create Password**

New Password (min 8 chars)

........

........

**Confirm Password** 

**CREATE** 

Import with seed phrase

 $000$ 

#### Create an account and password.

## Step 5:

#### METAMASK

#### **Secret Backup** Phrase

Your secret backup phrase makes it easy to back up and restore your account.

WARNING: Never disclose your backup phrase. Anyone with this phrase can take your Ether forever.

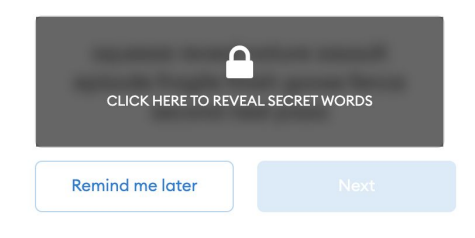

Tips:

Store this phrase in a password manager like 1Password.

Write this phrase on a piece of paper and store in a secure location. If you want even more security, write it down on multiple pieces of paper and store each in 2 - 3 different locations.

Memorize this phrase.

**Download this Secret Backup** Phrase and keep it stored safely on an external encrypted hard drive or storage medium.

Store your secret backup phrase somewhere safe. DO NOT SHARE THIS WITH ANYONE !!

## Step 6:

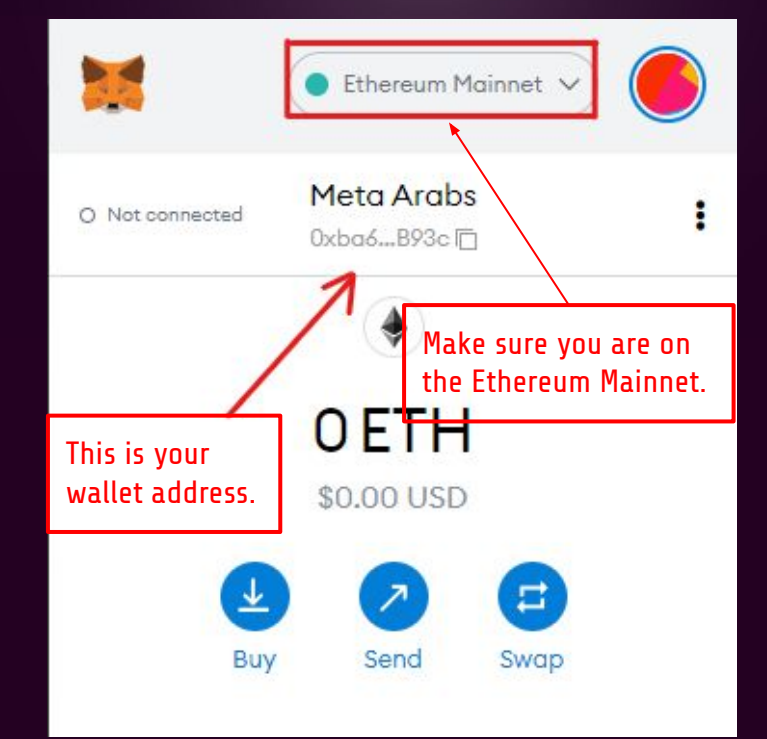

This is how you can get your address for whitelist, and to send ETH to your wallet.